## Connect the power adapter and 1 press the power button

Conecte el adaptador de energía y presione el botón de encendido Kết nối với bộ chuyển đổi nguồn điện và nhấn nút nguồn توصيل مهايئ التيار والضغط على زر التشغيل

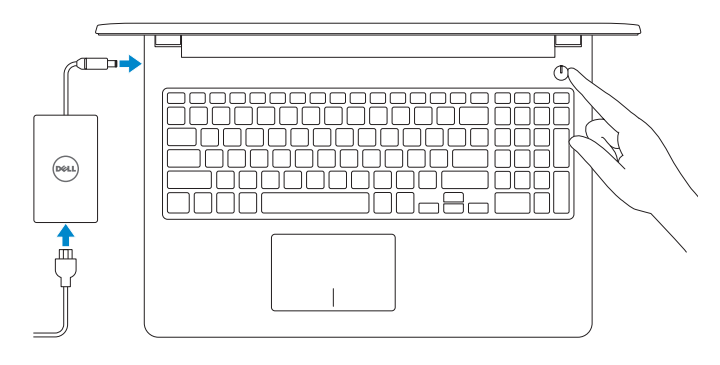

Guía de inicio rápido Hư ớng dẫn khởi đ ộng nhanh

> 2015-10 Printed in China.

#### SupportAssist Check and update your computer

Busque actualizaciones para su equipo Kiểm tra và cập nhật máy tính của bạn التحقق من الكمبيوتر الخاص بك وتحديثه

#### Register your computer 目 Registre el equipo | Đăng ký máy tính của bạn تسجيل الكمبيوتر

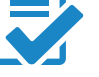

## Dell Help & Support

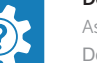

#### **NOTE:** If you are connecting to a secured wireless network, enter the password for the wireless network access when prompted.

Asistencia y soporte de Dell | Trợ giúp & Hỗ trợ Dell تعليمات ودعم Dell

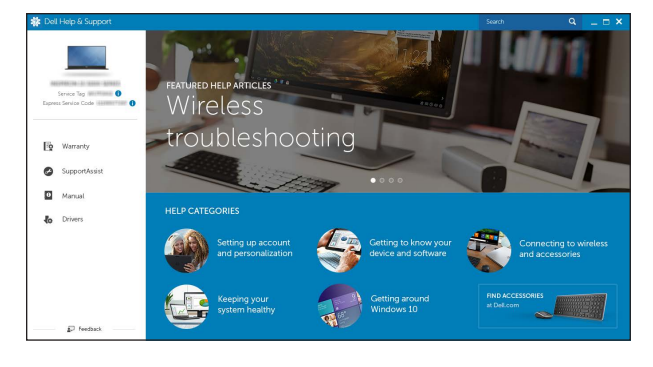

## Quick Start Guide

 $\Omega$ 

# Inspiron 15

3000 Series

- **ANOTA:** Si se conecta a una red inalámbrica segura, introduzca la contraseña de acceso a la red inalámbrica cuando se le solicite.
- **GHI CHÚ:** Nếu bạn đang kết nối với một mạng không dây bảo mật, hãy nhập mật khẩu để truy cập mạng không dây khi được nhắc.

## 2 Finish operating system setup

Finalice la configuración del sistema operativo Kết thúc thiết lập hệ điều hành إنهاء إعداد نظام التشغيل

#### Windows

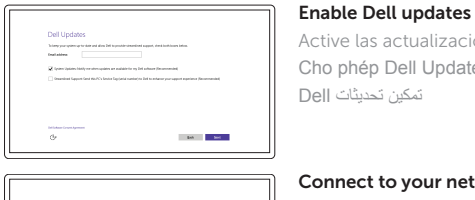

Active las actualizaciones de Dell Cho phép Dell Updates

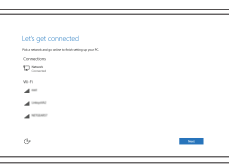

Connect to your network Conéctese a una red Kết nối vào mạng của bạn التوصيل بالشبكة

**مالحظة:** في حالة اتصالك بشبكة السلكية مؤمنة، أدخل كلمة المرور لوصول الشبكة الالسلكية عند مطالبتك.

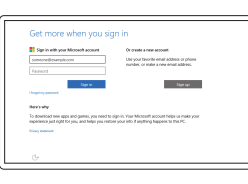

#### Sign in to your Microsoft account or create a local account

#### In Windows search, type Recovery, click Create a recovery media, and follow the instructions on the screen.

Inicie sesión en su cuenta de Microsoft o cree una cuenta local

Đăng nhập vào tài khoản Microsoft của bạn và tạo tài khoản trên máy tính

> قمب تسجيل الدخول إلى حساب Microsoft أو قم بإنشاء حساب محلي

### Ubuntu

#### Follow the instructions on the screen to finish setup.

Siga las instrucciones en pantalla para finalizar la configuración. Làm theo các hướng dân trên màn hình đê hoàn tât việc thiêt lập. اتبع اإلرشادات التي تظهر على الشاشة إلنهاء عملية اإلعداد.

Product support and manuals Soporte del producto y manuales Hỗ trợ sản phẩm và sách hướng d ẫ n دعم المنتج والدالئل

Dell.com/support Dell.com/support/manuals Dell.com/support/windows Dell.com/support/linux

Contact Dell

Póngase en contacto con Dell | Liên hệ Dell االتصال بـ Dell

Dell.com/contactdell

Regulatory and safety Normativa y seguridad | Quy định và an toàn ممارسات األمان والممارسات التنظيمية

Dell.com/regulatory\_compliance

Regulatory model Modelo normativo | Model quy định الموديل التنظيمي

P47F

#### Regulatory type Tipo normativo | Loại quy định النوع التنظيمي

P47F004

#### Computer model

Modelo de equipo | Model máy tính موديل الكمبيوتر

Inspiron 15-3559

© 2015 Dell Inc. © 2015 Microsoft Corporation. © 2015 Canonical Ltd.

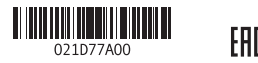

## Locate Dell apps in Windows

Localice las aplicaciones Dell en Windows Xác định vị trí các ứng dụng Dell trong Windows حدد مكان تطبيقات Dell في Windows

## Create recovery media for Windows

Cree medios de recuperación para Windows Tạo phương tiện phục hồi cho Windows إنشاء وسائط استرداد لنظام Windows

En la búsqueda de Windows, escriba Recuperación, haga clic en Crear un medio de recuperación, y siga las instrucciones que aparecen en pantalla.

Trong tìm kiếm Windows, hãy nhập vào **Recovery**, nhấp vào **Tạo phương tiện phục hồi**, và làm theo các hướng d ẫn trên màn hình.

في بحث Windows، اكتب **استرداد**، وانقر فوق **إنشاء وسائط استرداد**، واتبع التعليمات على الشاشة.

## Features

Funciones | Tính năng الميزات |

#### Shortcut keys

Teclas de acceso directo | Phím tắt مفاتيح االختصار

11. Right-click area 12. Headset port 13. USB 2.0 ports (2) 14. Security-cable slot 15. Power button

- 1. Microphone
- 2. Camera-status light
- 3. Camera
- 4. Power-adapter port
- 5. Network port
- 6. HDMI port
- 7. USB 3.0 port
- 8. Media-card reader
- 9. Power and battery-status light/ hard-drive activity light
- 10. Left -click area

Mute audio Silenciar el audio | Tắt âm كتم الصوت

17. Battery

16. Regulatory label (in battery bay)

18. Battery-release latch 19. Service Tag label

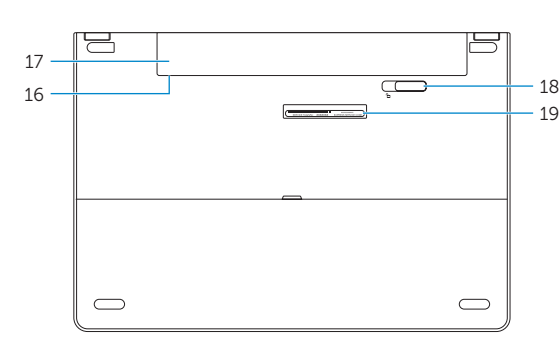

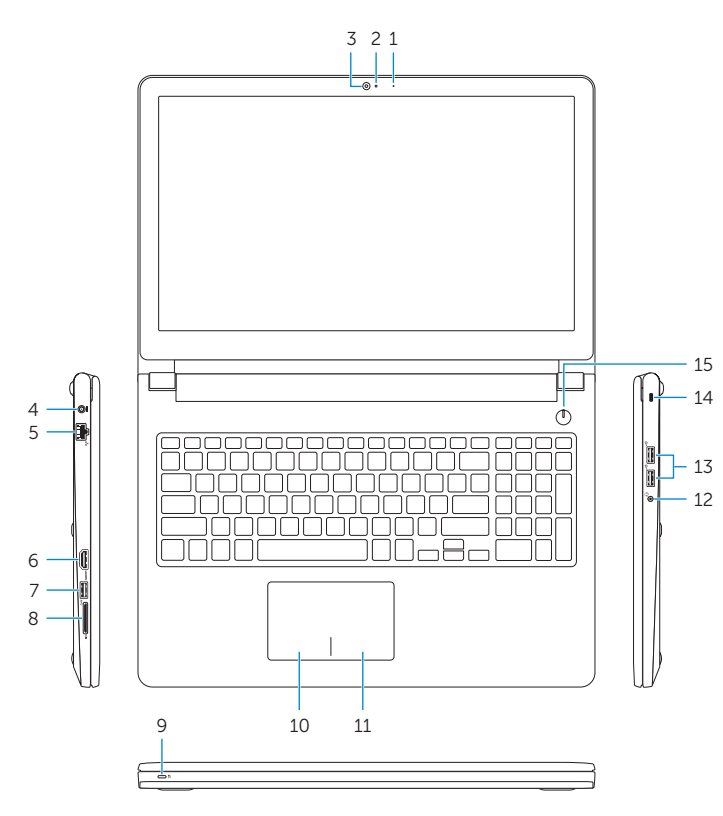

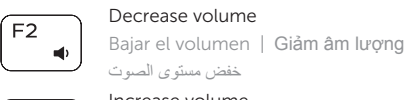

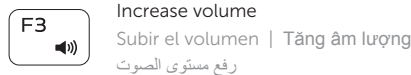

#### Play previous track/chapter

Reproducir pista o capítulo anterior Phát bản nhạc/chương trước đó تشغيل المسار/المقطع السابق

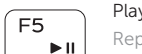

#### Play/Pause

Reproducir/Pausar | Phát/Tạm dừng تشغيل/إيقاف مؤقت

> Bật tắt giữa đèn nguồn và đèn tình trang pin/đèn hoạt động ổ đĩa cứng

#### Play next track/chapter

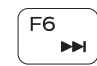

 $\sqrt{F_A}$  $H =$ 

> Reproducir pista o capítulo siguiente Phát bản nhạc/chương kế tiếp تشغيل المسار/الفصل التالي

#### Switch to external display

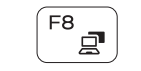

- 1. Micrófono
- 2. Indicador luminoso de estado de la cámara
- 3. Cámara
- 4. Puerto de adaptador de alimentación
- 5. Puerto de red
- 6. Puerto HDMI
- 7. Puerto USB 3.0
- 8. Lector de tarietas multimedia
- 9. Indicador luminoso de estado de la batería y de alimentación/Indicador **18.** Pestillo de liberación de la batería luminoso de actividad del disco duro **19.** Etiqueta de servicio

Cambiar a la pantalla externa Chuyển đổi sang màn hình hiển thị bên ngoài التبديل إلى الشاشة الخارجية

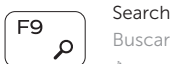

Buscar | Tìm kiếm

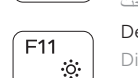

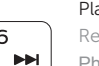

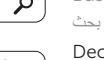

## Decrease brightness

Disminuir brillo | Giảm độ sáng تخفيض مستوي السطوع

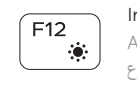

 $Fn$ 

## Increase brightness

Aumentar brillo | Tăng độ sáng رفع مستوى السطوع

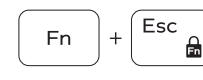

 $[Prtscr]$ 

#### Toggle Fn-key lock

- 10. Área de clic izquierdo
- 11. Área de clic derecho
- 12. Puerto de audífonos
- 13. Puertos USB 2.0 (2)
- 14. Ranura del cable de seguridad
- 15. Botón de encendido
- 16. Etiqueta normativa (en el compartimento de la batería)
- 17. Batería
- 
- 

Alternar bloqueo de la tecla Fn | Bật tắt khóa phím Fn تبديل قفل مفتاح Fn

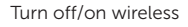

Activar/desactivar la función inalámbrica Tắt/m ở mạng không dây تشغيل/إيقاف تشغيل االتصال الالسلكي

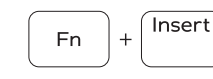

 $Fn \mid + \mid$   $H$ 

Sleep

## Suspensión | Chế độ ngủ

سكون

#### Toggle between power and battery-status light/ hard-drive activity light

1. الميكروفون مصباح حالة الكاميرا . 2 الكاميرا . 3 منفذ مهايئ التيار . 4 منفذ الشبكة . 5

- - منفذ HDMI . 6 منفذ 3.0 USB . 7 8. قارئ بطاقات الوسائط

9. مصباح حالة التيار والبطارية/مصباح نشاط محرك 19. ملصق رمز الخدمة الأقراص الثابتة

10. منطقة النقر الأيسر

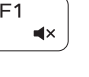

Alternar entre indicador luminoso de estado de la batería y encendido y el indicador luminoso de actividad de la unidad de disco duro

التبديل بين مصباح التشغيل وحالة البطارية/مصباح نشاط محرك األقراص الثابتة

#### NOTE: For more information, see *Specifications* at Dell.com/support .

NOTA: Para más información, consulte *Especificaciones* en Dell.com/support .

**GHI CHU:** Để biết thêm thông tin, hãy xem *Thông số kỹ thuật* tại **Dell.com/support** .

**مالحظة:** لمزيد من المعلومات، راجع المواصفات في **support/com.Dell**.

- 1. Micrô
- 2. Đèn trạng thái camera
- 3. Máy ảnh
- 4. Cổng bộ chuyển đổi nguồn điện
- 5. Cổng mạng
- 6. Cổng HDMI
- 7. Cổng USB 3.0
- 8. Khe đọc thẻ nhớ
- 9. Đèn tình trạng nguồn và pin/đèn hoạt động ổ đĩa cứng
- 

10. Vùng nhấp trái

- 11. Vùng nhấp phải
- 12. Cổng tai nghe
- 13. Cổng USB 2.0 (2)
- 14. Khe cáp bảo vệ
- 15. Nút nguồn
- 16. Nhãn quy định (trong khay pin)
- 17. Pin
- 18. Chốt nhả pin
- 19. Nhãn Thẻ bảo trì

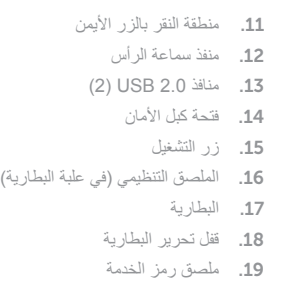